NEWSAR SAR Field Team Member: Unit 19 **February 19, 2020** 

#### Land Navigation VI Basic GPS/GNSS

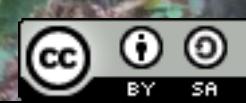

#### GNSS/GPS

- Global Navigation Satellite System
	- GPS (US)
	- GLONAS (Russia)
	- Galileo (EU)
	- BeiDou (China, regional, global by 2020)

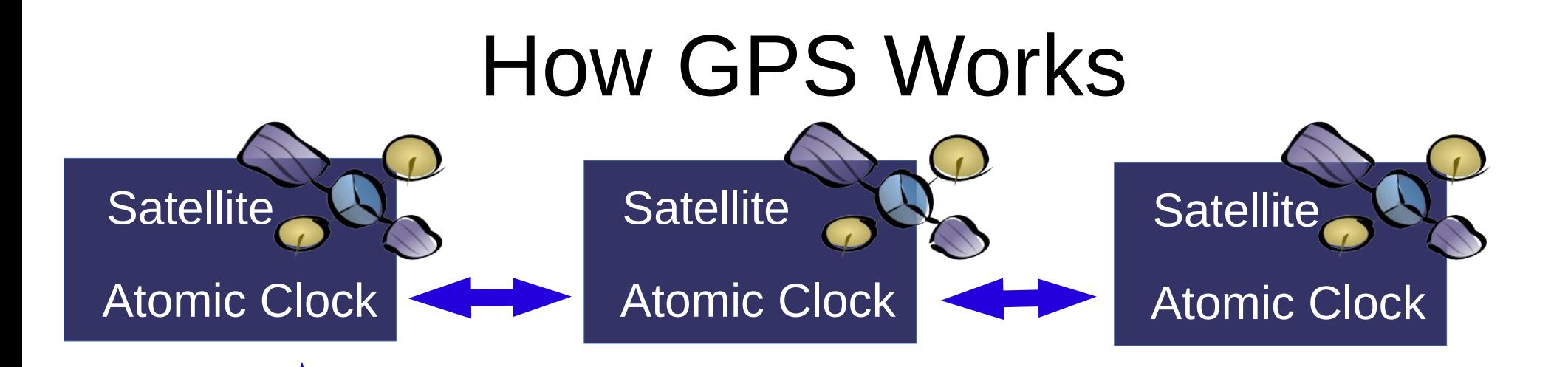

Each satellite carries an atomic clock These are synchronized from a master atomic clock on Earth.

Ground Station Master Atomic Clock

Satellites transmit on 15475.42 MHz Navigation signal and C/A signal

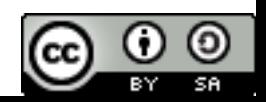

#### The C/A Signal

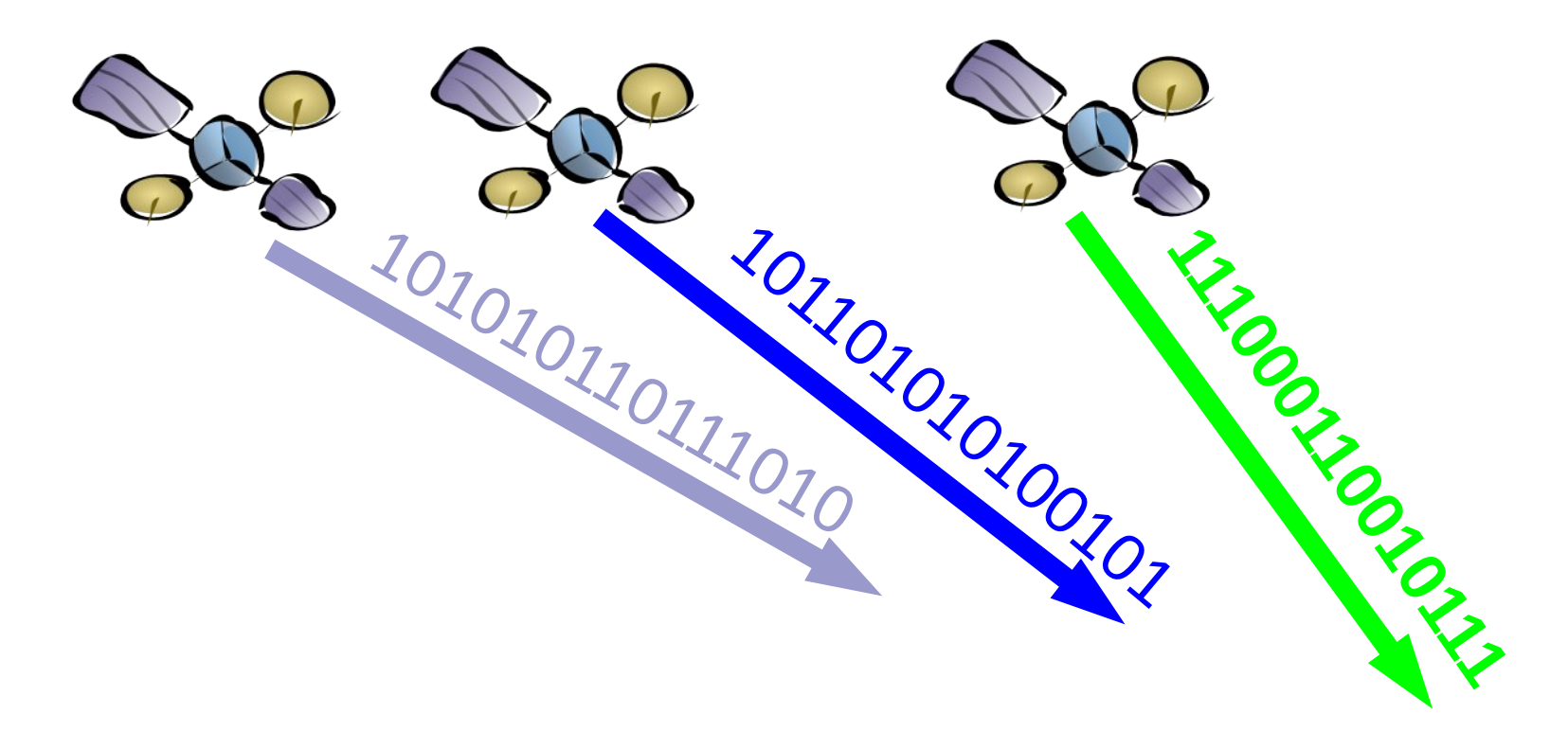

Each satellite transmits its own unique "name" a 1023 bit Pseudo Random Noise word. All satellites start to send this signal at known times.

## The C/A Signal

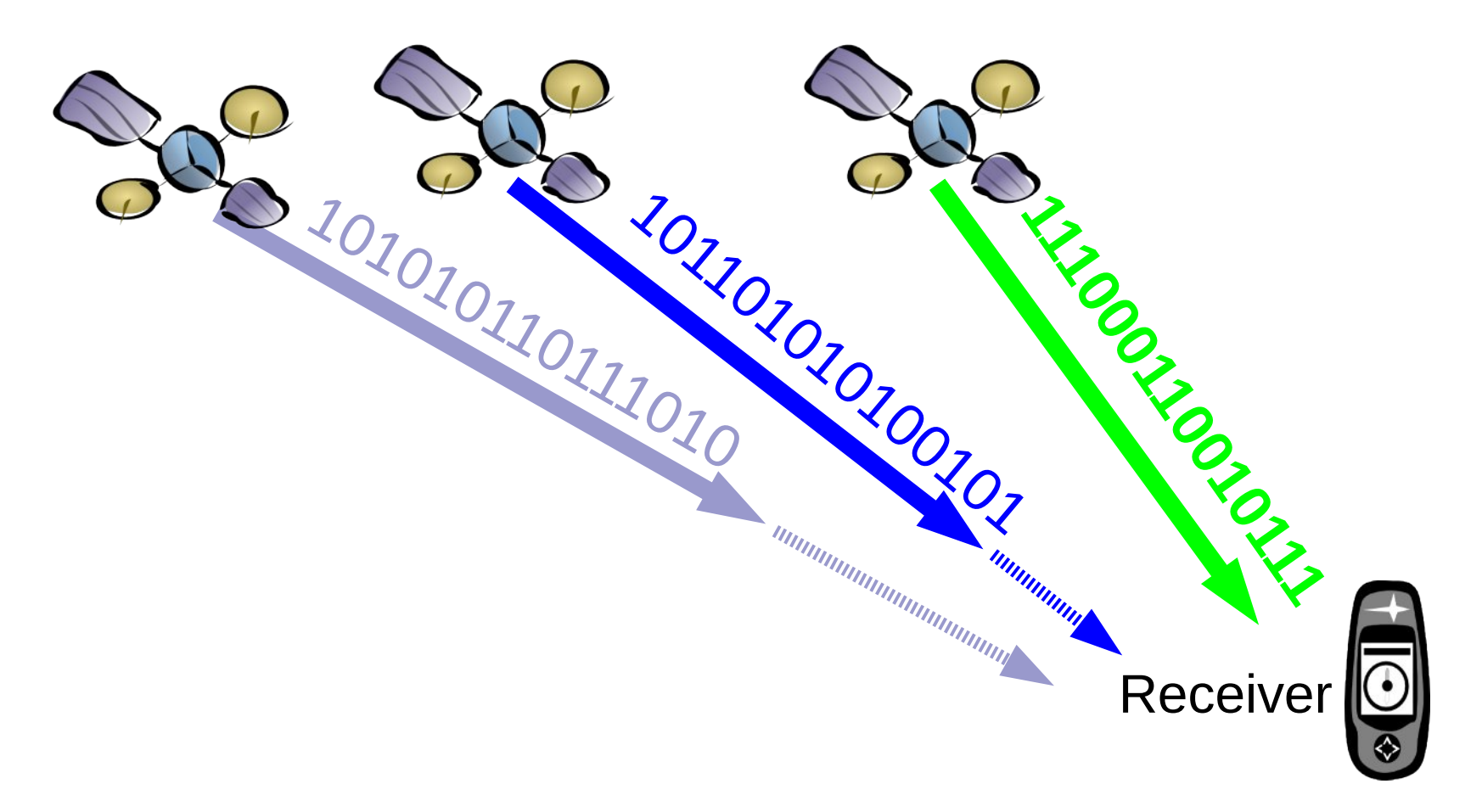

Since each satellite transmits its "name" at a known time, a receiver can identify a "letter" in each name, know exactly when that "letter" left the satellite, and thus from the time lag among them tell the relative distance to each satellite.

#### The Navigation Message

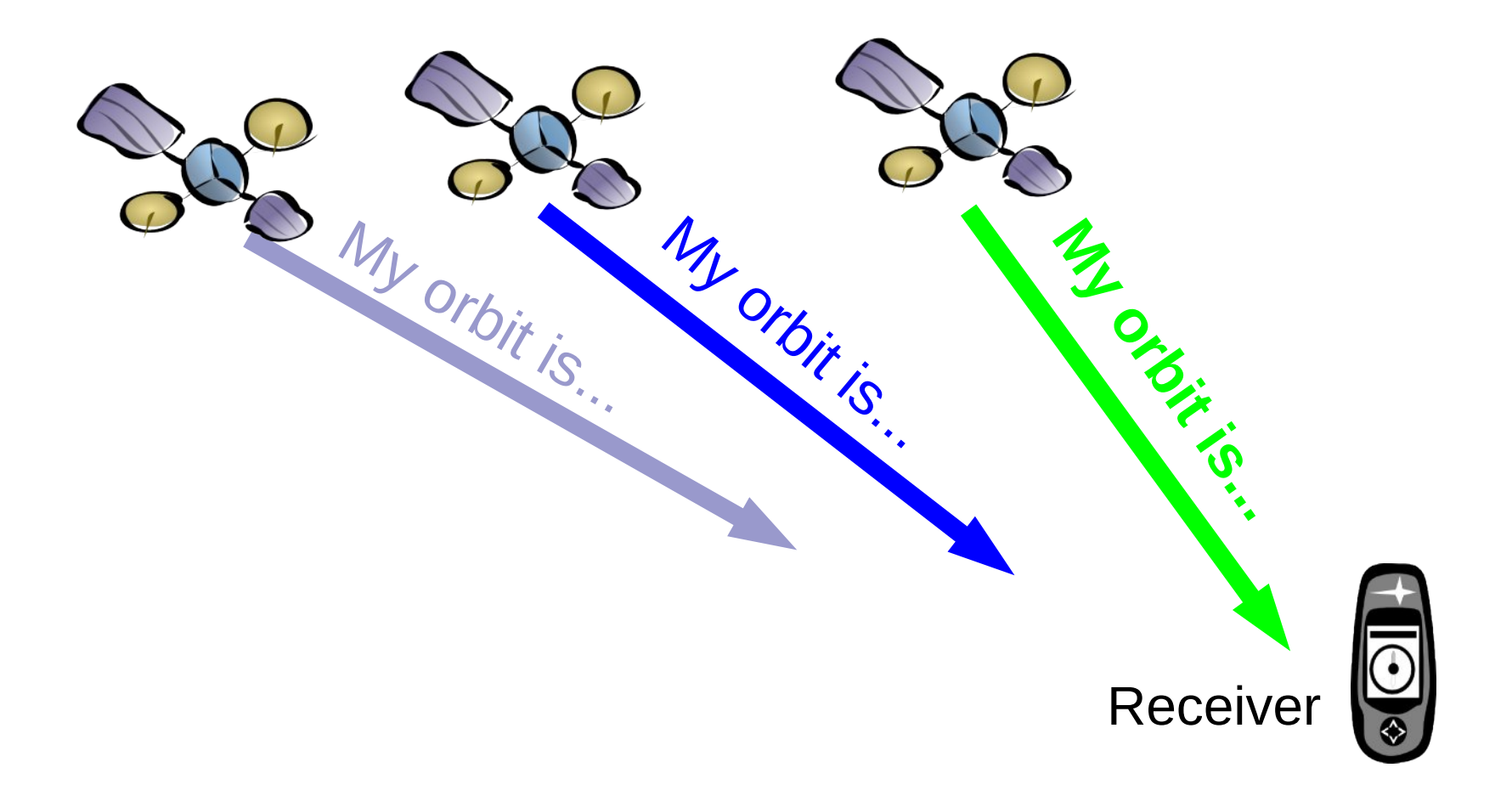

The Navigation message includes the orbital parameters and the time the C/A signal was sent. (I'm here, I started sending my name at...)

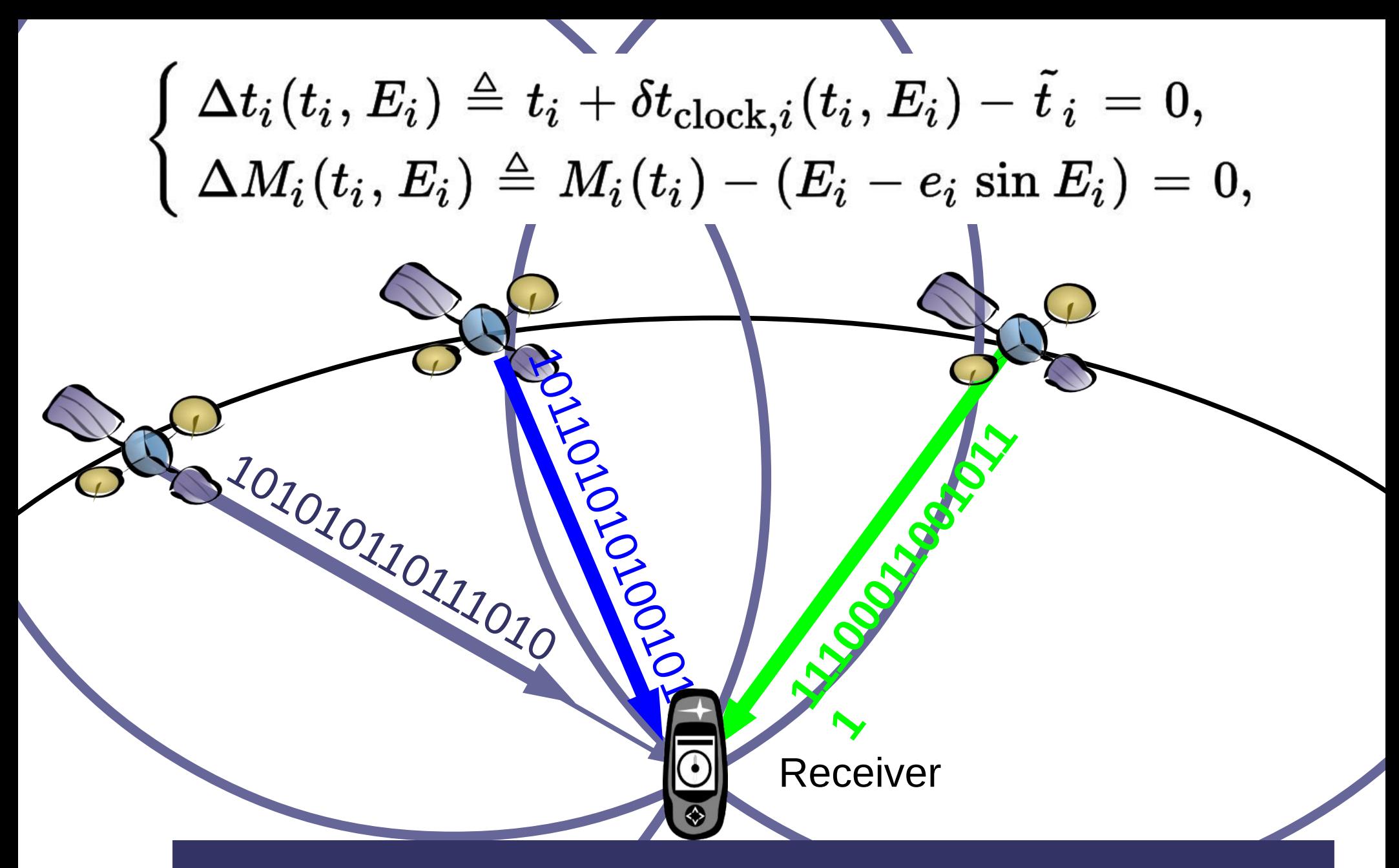

C/A gives distance to each satellite Nav gives location of each satellite

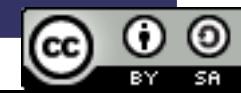

## Does My GPS know where it is?

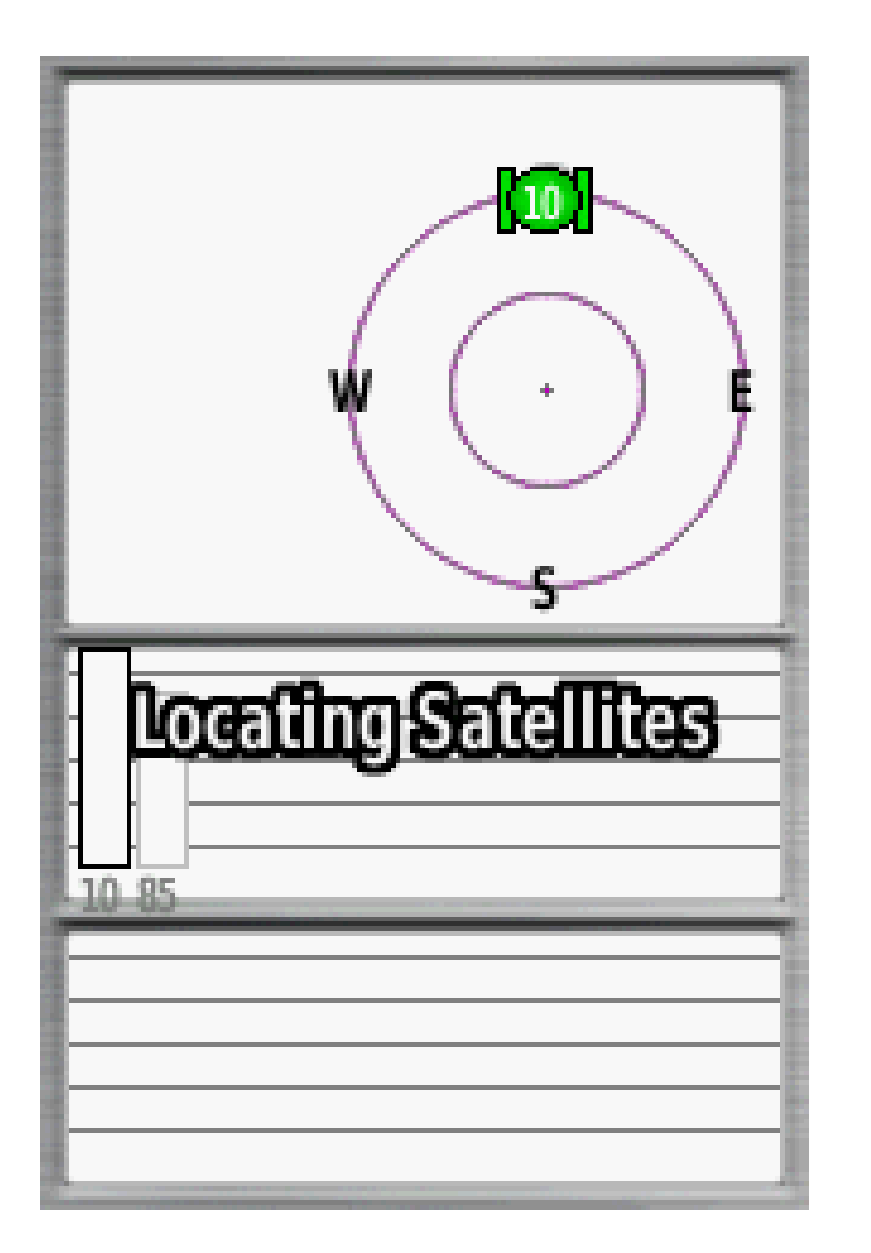

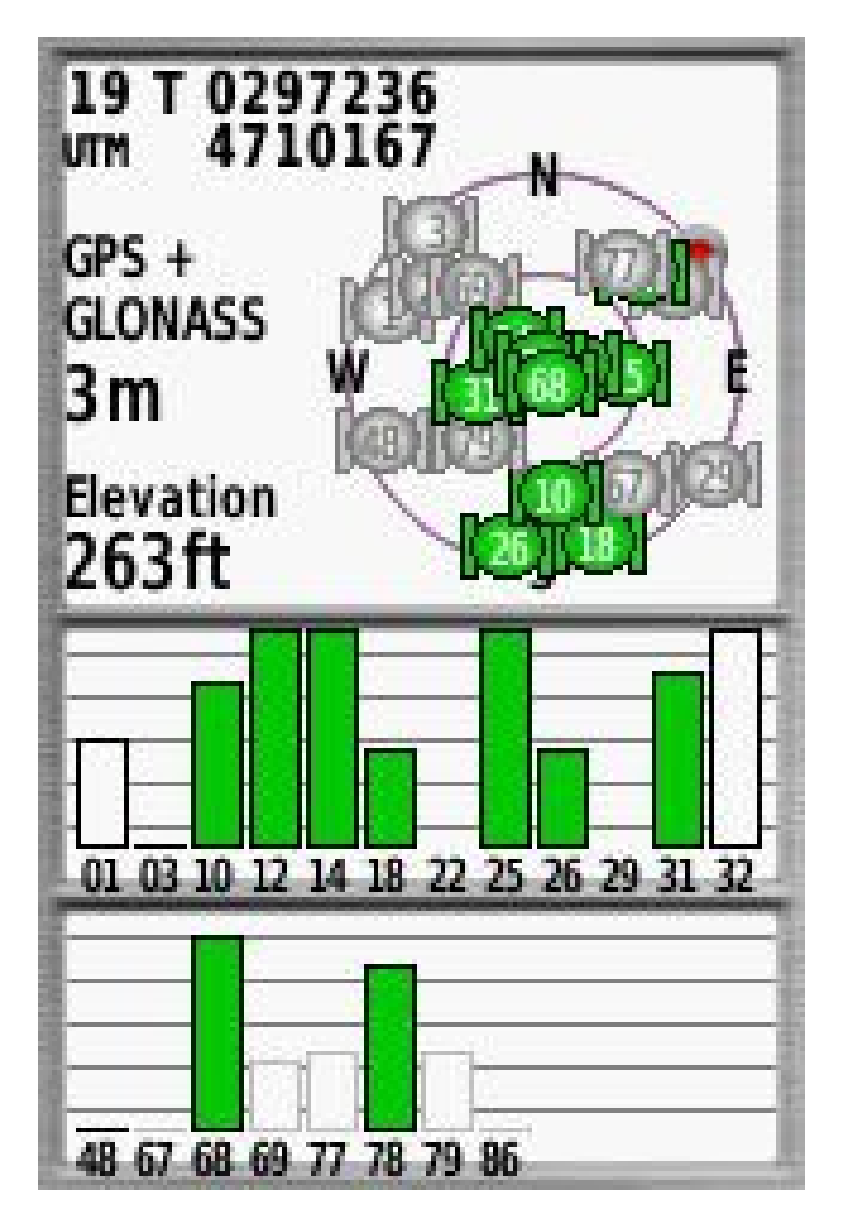

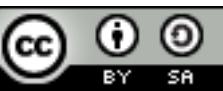

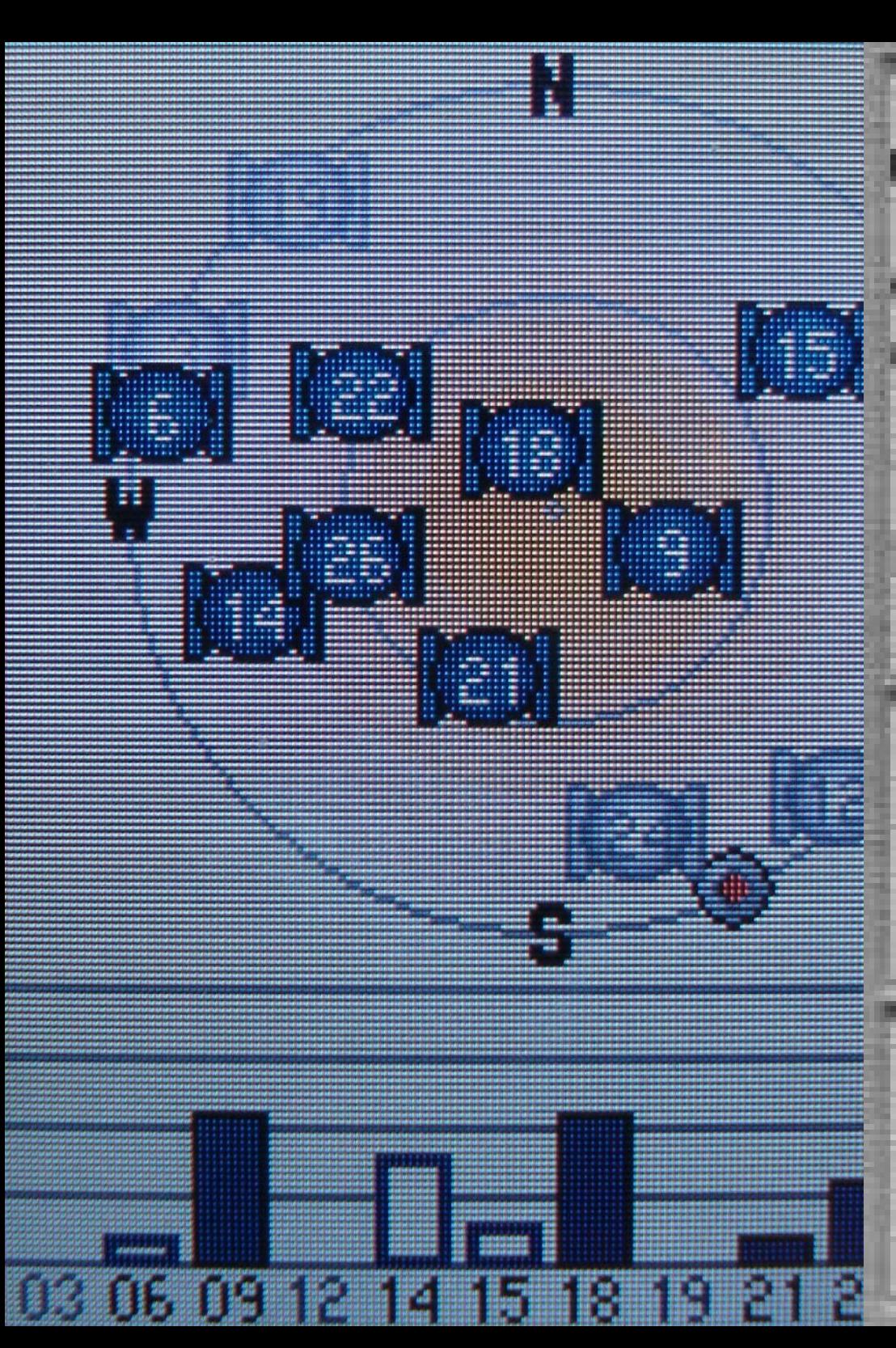

## T0297236 19 4710167 UTM  $GPS +$ **GLONASS**  $3m$ Elevation 263ft 01 03 10 12 14 18 22 25 26 29 31 32

68 69 77 78 79 86

48 67

 $\frac{\textcircled{\}}{\textcircled{\}}$  $\frac{\odot}{\odot}$  $\odot$ 

Ê

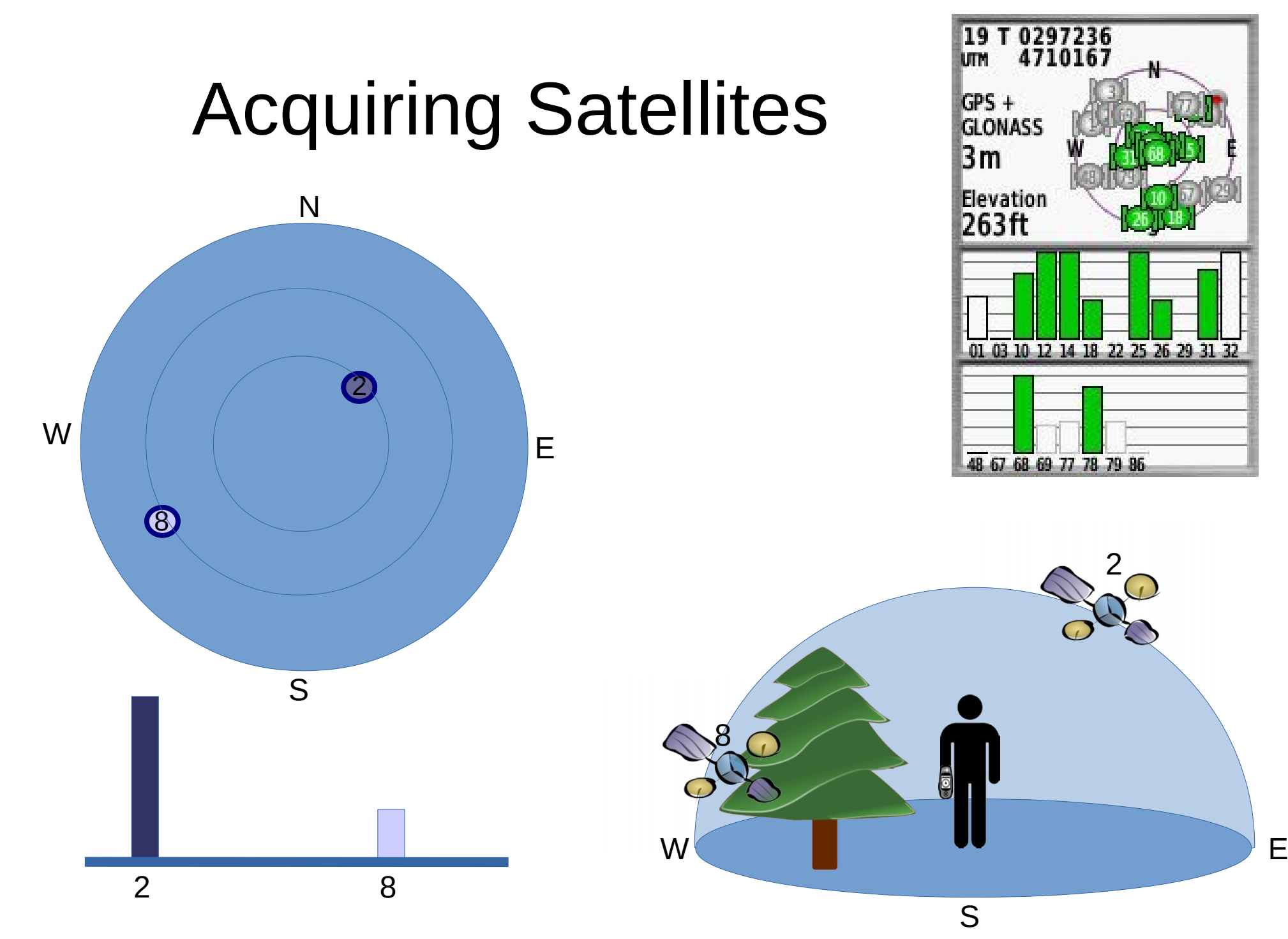

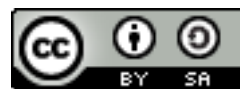

## Poor Lock

- 2D position only
- Random walk Track (mostly from position errors)
- Large circle of current position error (95% probability) (here, within about 90 meter radius)
- Current position and direction of travel

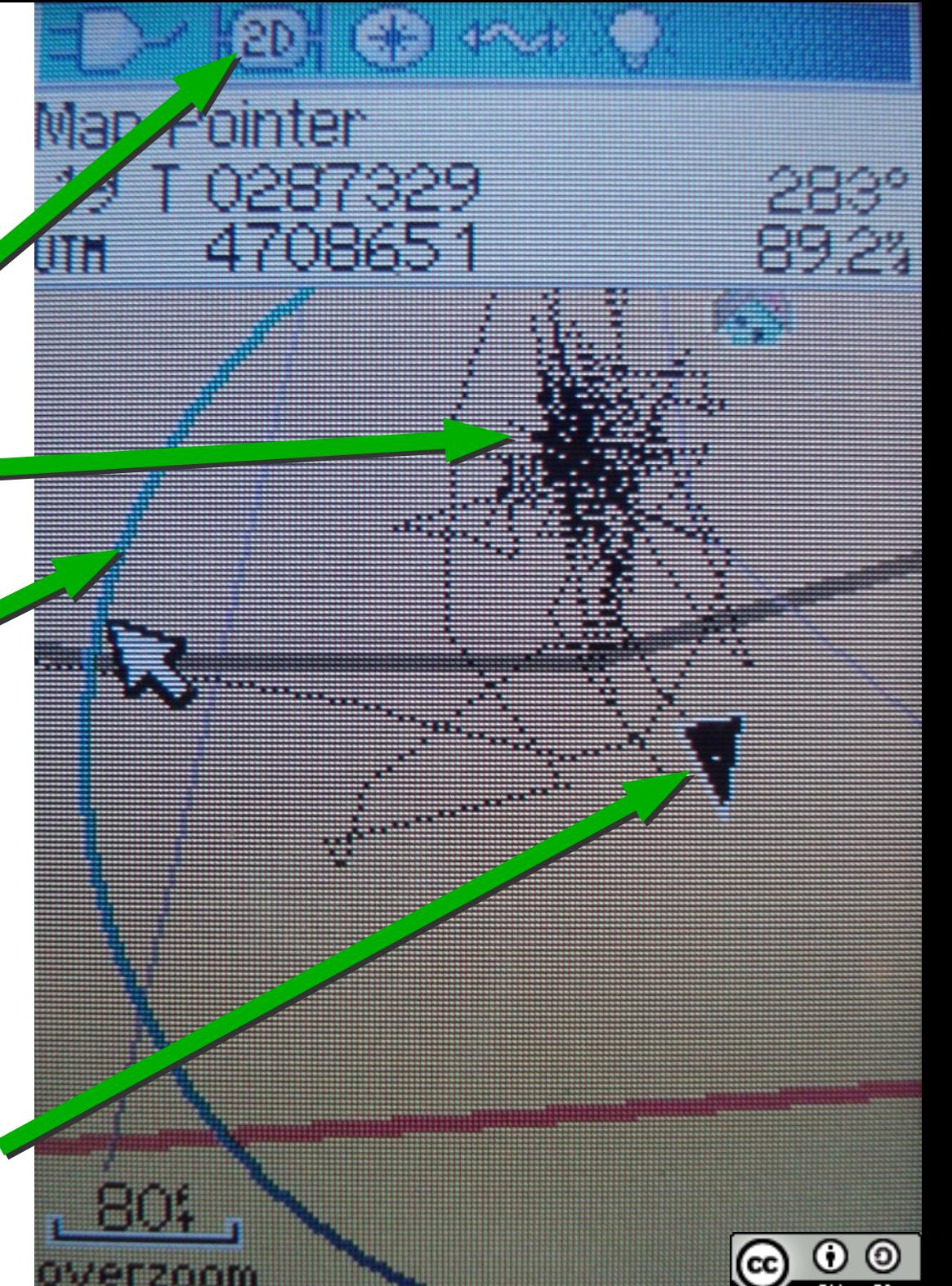

#### Microwave Signal

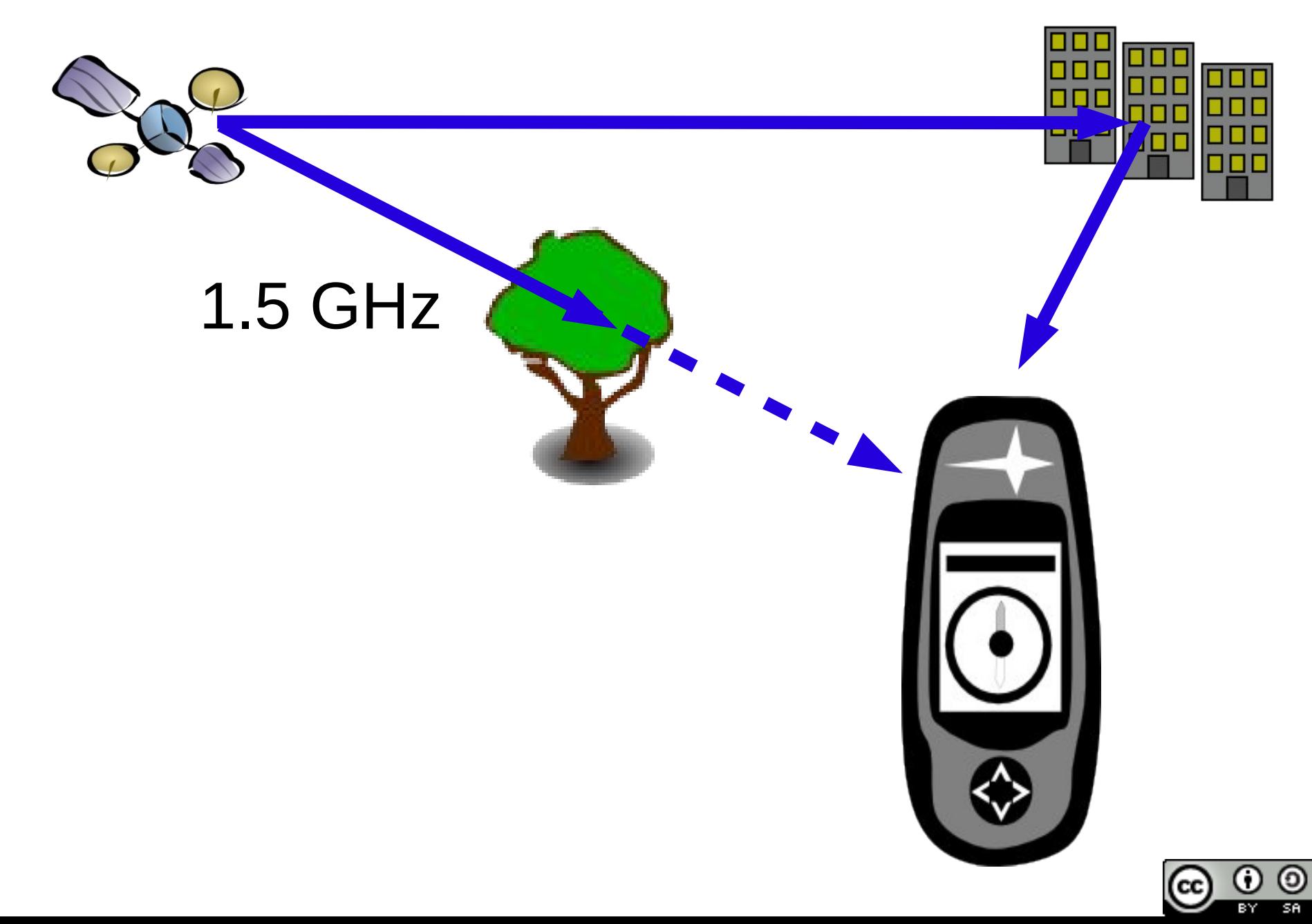

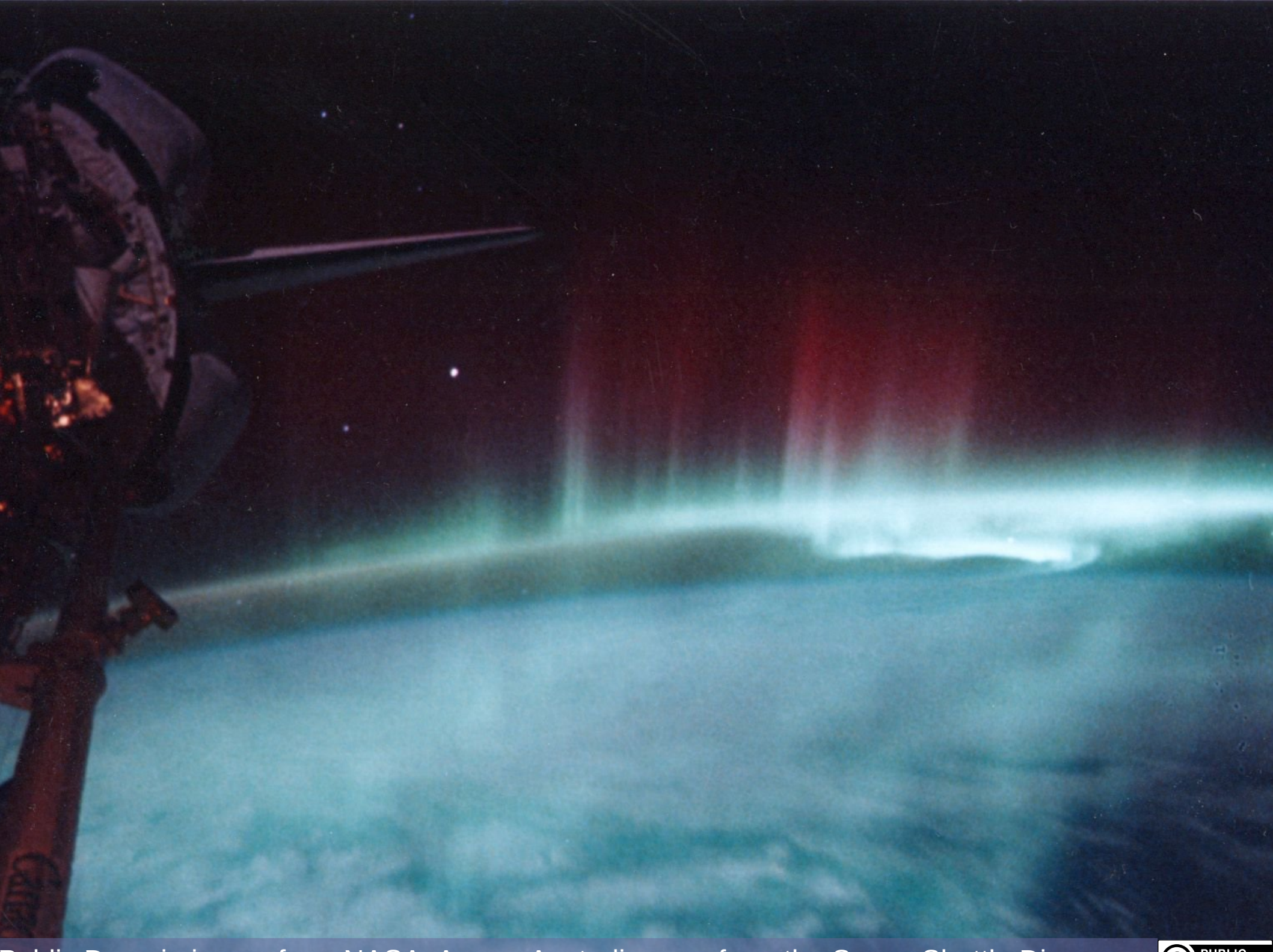

Public Domain image from NASA: Aurora Australis seen from the Space Shuttle Discovery

![](_page_12_Picture_2.jpeg)

![](_page_13_Figure_0.jpeg)

![](_page_13_Figure_1.jpeg)

## Some Limitations of GNSS Receivers

- Need Batteries
- Altitude is lower accuracy than position
- Need Line of sight to 3+ satellites
	- Accuracy can be reduced under tree canopy
	- Accuracy can be reduced by multi-path in urban areas or canyons
	- Accuracy can be reduced by solar weather
- Many opportunities for human error

![](_page_14_Picture_8.jpeg)

![](_page_15_Picture_0.jpeg)

![](_page_15_Picture_1.jpeg)

![](_page_15_Picture_2.jpeg)

- Coordinates at pointer
- Distance and bearing from current location to pointer
- Pointer
- Current Location and direction of travel

![](_page_16_Picture_4.jpeg)

# Displays Vary (Learn Yours)

![](_page_17_Figure_1.jpeg)

![](_page_17_Picture_3.jpeg)

Current Location (Blue Triangle) Distance and bearing to pointer (and label at pointer (Stream))

![](_page_17_Picture_5.jpeg)

# Displays Vary (Learn Yours)

![](_page_18_Figure_1.jpeg)

![](_page_18_Picture_2.jpeg)

# Simple Navigation

- Bearing and distance to a point
- Track
- Waypoints
- Go To a Waypoint

![](_page_19_Figure_5.jpeg)

![](_page_19_Picture_6.jpeg)

## **Waypoints**

![](_page_20_Figure_1.jpeg)

![](_page_20_Picture_2.jpeg)

![](_page_20_Picture_3.jpeg)

# Go To Waypoint

![](_page_21_Figure_1.jpeg)

[Find]

![](_page_21_Picture_3.jpeg)

# If You Remembered To Store It

![](_page_22_Figure_1.jpeg)

![](_page_22_Picture_2.jpeg)

# Practice Good Habits:

- Before you start: Check your batteries.
- When you get out at the drop off point
	- Make sure your GPS has an accurate position.
	- Mark a waypoint with your GPS.
	- Save and clear the current track (dog's too).
	- Make sure that your GPS is recording the track.
- When you start your assignment
	- Mark a waypoint
- When you complete your assignment
	- Save the track for the assignment.

![](_page_23_Picture_11.jpeg)

# And Calibrate the Compass (often)

![](_page_24_Picture_1.jpeg)

![](_page_24_Picture_2.jpeg)

#### Practical: Startup Sequence

- 
- 
- -
- -

# Altimeter Calibration

- Known Elevation
- Known Barometric Pressure

![](_page_26_Figure_3.jpeg)

![](_page_26_Picture_4.jpeg)

![](_page_26_Figure_5.jpeg)

- Location of Waypoint
- Bearing and distance to pointer
- Waypoint
- Track
- Pointer
- GoTo Waypoint
- 

![](_page_27_Figure_7.jpeg)

![](_page_27_Picture_8.jpeg)

## Customize Your Screen For Your Task

![](_page_28_Figure_1.jpeg)

![](_page_28_Picture_2.jpeg)

## May need to change Heading Settings to see Bearing in Degrees

![](_page_29_Figure_1.jpeg)

## Fields on Map View

![](_page_30_Figure_1.jpeg)

![](_page_30_Picture_2.jpeg)

![](_page_31_Picture_0.jpeg)

# Ways to Create a Waypoint

- At your current location (Mark)
- At your current location, then edited to a given location (Mark/Edit).
- At your current location, then moved with the map pointer (Mark/Menu/Drag)
- Projected from your current location (Sight & Go).
- Projected from another waypoint. (Waypoint Manager/Waypoint/Menu/Project Waypoint)

## Project a Waypoint from current location

![](_page_33_Figure_1.jpeg)

![](_page_33_Picture_2.jpeg)

## Project a Waypoint from another **Waypoint**

![](_page_34_Figure_1.jpeg)

![](_page_34_Picture_2.jpeg)

## Practical: Waypoints

![](_page_35_Picture_1.jpeg)

![](_page_36_Picture_0.jpeg)

# Building Your Own Map

- Waypoints
- Routes
- Tracks
- Finding your way back to a pickup point
- Documenting where you have searched
- Documenting a flagline segment boundary
- Documenting a clue

![](_page_37_Picture_8.jpeg)

## Finding Your Way Back to a Pickup Point

- Create a waypoint at the place you are dropped off for a search segment.
- Create a waypoint at the point you enter a search segment.

![](_page_38_Picture_3.jpeg)

## Documenting Where You Have Searched

- If your GPS can store tracks:
	- Record your track with your GPS.
	- Start recording the track when you start a search segment
	- Stop and save the track when you finish a segment.
- If your GPS can't store tracks:
	- Carry a GPS logger.
	- Record Waypoints at extreme points in your search segment (e.g. when your grid hits a segment boundary).

![](_page_39_Picture_8.jpeg)

### Tracks, Waypoints and Routes

![](_page_40_Figure_1.jpeg)

## **Tracks**

![](_page_41_Picture_1.jpeg)

**Track Log** Do Not Record Record, Do Not Show **Record, Show On Map Record Method** Auto **Recording Interval Normal Auto Archive When Full** 

![](_page_41_Picture_3.jpeg)

 $(c)$   $(i)$   $(0)$ 

This presentation Copyright © 2020 Paul J. Morris Some Rights Reserved.

This work is licensed under a Creative Commons Attribution-ShareAlike 4.0 International License. This material may be freely reproduced and used under the terms of the Creative Commons Attribution-ShareAlike License.

This presentation includes images that have been made available under CC-BY and CC-BY-SA licenses, and material from the public domain. Attributions are noted on individual slides. These contributions to the commons are very gratefully acknowledged.